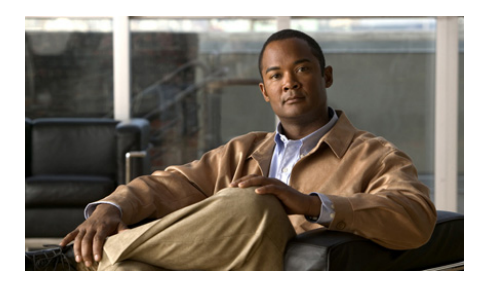

# **Commutateur Cisco IE 2000 Guide de démarrage rapide**

- **•** [À propos du présent guide, page](#page-1-0) 2
- **•** [Contenu de la boîte d'expédition, page](#page-2-0) 3
- **•** [Exécution de la configuration express, page](#page-3-0) 4
- **•** [Gestion du commutateur, page](#page-8-0) 9
- [Installation du commutateur, page](#page-11-0) 12
- **•** [Connexion aux ports de commutation, page](#page-23-0) 24
- **•** [Dépannage, page](#page-26-0) 27
- **•** [Obtenir de la documentation et envoyer une demande de](#page-30-0) service, page 31

I

# <span id="page-1-0"></span>**À propos du présent guide**

Ce guide indique comment utiliser la configuration express et comment effectuer la configuration initiale de votre commutateur Cisco IE 2000. Il traite également des options de gestion du commutateur, des procédures d'installation et de montage de base et fournit une aide au dépannage.

Pour plus d'informations sur l'installation et la configuration des commutateurs Cisco IE 2000, reportez-vous à la documentation du commutateur Cisco IE 2000 disponible sur le site Cisco.com. Dans les notes de versions du Cisco IE 2000, qui peuvent également être consultées sur le site Cisco.com, vous trouverez par ailleurs des informations relatives à la configuration système requise, des remarques importantes, les restrictions d'utilisation, les bogues ouverts et résolus et les dernières mises à jour portant sur la documentation.

Pour obtenir les traductions des avertissements apparaissant dans cette publication, consultez le document *Informations relatives à la conformité et à la sécurité du commutateur Cisco IE 2000* sur le site Cisco.com.

Lorsque vous utilisez des publications en ligne, référez-vous aux documents qui correspondent à la version du logiciel Cisco IOS exécutée sur le commutateur.

## <span id="page-2-0"></span>**Contenu de la boîte d'expédition**

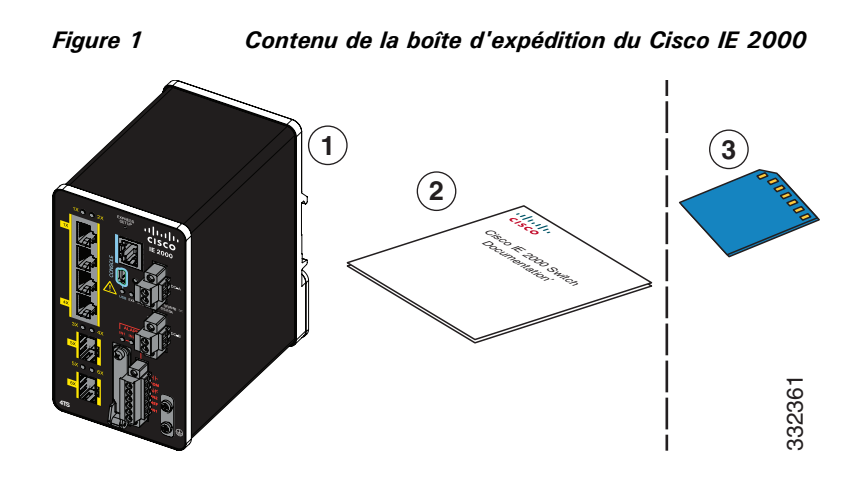

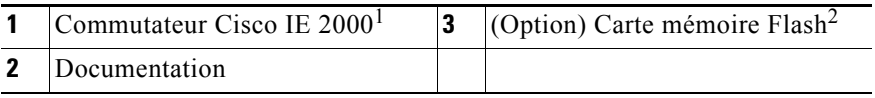

1. Le Cisco IE-2000-4TS-L est illustré à titre d'exemple. Votre modèle de commutateur peut être légèrement différent.

2. La carte mémoire Flash peut être commandée.

 $\mathbf I$ 

# <span id="page-3-0"></span>**Exécution de la configuration express**

Lors de la première configuration du commutateur, utilisez le module de configuration rapide pour saisir les informations IP initiales. Ce processus permet au commutateur de se connecter aux routeurs locaux et à Internet. Vous pouvez ensuite accéder au commutateur par le biais de l'adresse IP pour poursuivre la configuration.

Pour configurer le commutateur, vous avez besoin de l'équipement suivant :

- **•** PC exécutant Windows 2000, XP, Vista ou Windows Server 2003
- **•** Navigateur Web (Internet Explorer 6.0/7.0 ou Firefox 1.5, 2.0, 3.0) avec JavaScript activé
- **•** Câble de catégorie 5 ou 6 direct ou croisé

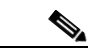

**Remarque** Avant d'exécuter la configuration express, désactivez tous les filtres anti-popup ou paramètres proxy dans votre navigateur, ainsi que dans tout client sans fil exécuté sur votre PC.

Pour exécuter la configuration express :

**Étape 1** Assurez-vous qu'aucun élément n'est connecté au commutateur. Lors de la configuration express, le commutateur fait office de serveur DHCP. Si votre PC dispose d'une adresse IP statique, configurez temporairement votre PC pour utiliser DHCP avant de passer à l'étape suivante. **Remarque** Prenez note de l'adresse IP statique. Cette adresse IP sera requise à l'[Étape](#page-6-0) 11. **8TC** ±12/24/48 0.5-2.0A 332138

**Étape 2** Connectez l'alimentation au commutateur.

Pour les instructions de câblage, consultez la section « [Mise à la terre du commutateur](#page-16-0) » à la [page](#page-16-0) 17 et la section « [Câblage de la source électrique CC](#page-19-0) » à la page 20.

**Étape 3** Après sa mise sous tension, le commutateur lance la séquence de démarrage rapide, qui peut durer jusqu'à 60 secondes.

Pendant le démarrage rapide, le voyant DEL SYS clignote en vert et les autres voyants DEL deviennent verts.

Une fois le démarrage rapide terminé, le voyant DEL SYS reste vert et les autres voyants DEL s'éteignent.

#### **Dépannage :**

Si le voyant DEL SYS est éteint (le système est hors tension), continue de clignoter en vert (AUTOTEST en cours) ou est figé en rouge (erreur), contactez le Centre d'assistance technique Cisco (TAC). La DEL SYS doit être figée en vert lors d'un fonctionnement normal dans le Cisco IOS.

**Étape 4** Appuyez sur le bouton Express Setup et maintenez-le enfoncé pendant 2, 3 secondes. Ce bouton est encastré derrière la façade avant ; vous pouvez utiliser un outil simple, comme un trombone. Lorsque vous appuyez sur le bouton Express Setup, le voyant DEL d'un port du commutateur commence à clignoter en vert. **Étape 5** Connectez un câble Ethernet de catégorie 5 (non fourni) au port du commutateur qui clignote et au port Ethernet sur votre PC. Les DEL du port de votre PC et du commutateur clignotent en vert pendant que le commutateur configure la connexion. Si les DEL du port se figent en vert, la connexion a réussi. **Dépannage :** Si les voyants DEL de port ne deviennent pas verts dans un délai d'environ 30 secondes, assurez-vous que : **•** vous avez connecté le câble Ethernet à l'un des ports de commutation de liaison descendante (et non à un port de liaison ascendante tel qu'un port à double connectique) ; **•** vous utilisez un câble Ethernet de catégorie 5 ou 6 non endommagé ; **•** l'autre périphérique est sous tension. ±12/24/48 0.5-3.0A  $\mathbb{Z}_{2\ell}$ 332140 332141

- **Étape 6** Lorsque le voyant DEL Setup se fige en vert, démarrez une session de navigateur Internet sur le PC. Une invite de connexion s'affiche.
- <span id="page-5-0"></span>**Étape 7** Ne renseignez pas le nom d'utilisateur et entrez le mot de passe par défaut, cisco.

**Remarque** Le commutateur ignore le texte figurant dans le champ du nom d'utilisateur.

La fenêtre Express Setup apparaît.

#### **Dépannage :**

Si la fenêtre de configuration express n'apparaît pas, assurez-vous que tous les filtres anti-popup ou les paramètres proxy de votre navigateur sont désactivés et que tous les clients sans fil sont désactivés sur votre PC ou ordinateur portable.

**Étape 8** Toutes les saisies doivent utiliser l'alphabet anglais et les chiffres arabes.

#### **Champs requis**

Dans les champs un nouveau code Settings :

- **• Management Interface (VLAN)** : Nous vous recommandons d'utiliser le paramètre par défaut VLAN 1. Le VLAN de gestion établit une connexion IP avec le commutateur.
- **Remarque** Ne saisissez de nouvel ID VLAN que si vous souhaitez modifier l'interface de gestion par le biais de laquelle le commutateur est géré. La plage de valeurs VLAN ID est comprise entre 1 et 1001.
- **• IP Assignment Mode** : Nous vous recommandons d'utiliser la valeur par défaut Static de sorte que le commutateur conserve l'adresse IP que vous lui avez attribuée. Utilisez le paramètre du protocole DHCP lorsque vous voulez que le commutateur obtienne automatiquement une adresse IP du serveur du protocole DHCP.
- **• IP Address** : Entrez l'adresse IP pour le commutateur. Après, vous pourrez utiliser l'adresse IP pour accéder au commutateur par le gestionnaire de dispositifs.
- **• Subnet Mask** : Sélectionnez un masque à partir de la liste déroulante.
- **• Default Gateway** : Entrez l'adresse IP du routeur.
- **Switch Password** : Entrez un mot de passe. Le mot de passe peut comporter entre 1 et 25 caractères alphanumériques, il peut commencer par un chiffre et est sensible à la casse. En outre, il peut contenir des espaces intercalés, mais pas d'espace au début ni à la fin. Entrez le mot de passe de nouveau dans le champ Confirm Password.
- **Remarque** Vous devez remplacer le mot de passe par défaut cisco par un nouveau mot de passe.

**Commutateur Cisco IE 2000 Guide de démarrage rapide**

**Étape 9** Entrez les paramètres CIP (Control Industrial Protocol)-VLAN :

- **• CIP VLAN** : Entrez le VLAN sur lequel le protocole CIP sera activé. Le VLAN CIP peut être le même que le VLAN de gestion, ou bien vous pouvez isoler le trafic CIP sur un autre VLAN déjà configuré sur le commutateur. Le VLAN CIP par défaut est VLAN 1. CIP peut être activé sur un seul VLAN par commutateur.
- **• IP Address** : Entrez l'adresse IP pour le VLAN CIP. Si le VLAN CIP est différent du VLAN de gestion, vous devez indiquer une adresse IP pour le VLAN CIP. Assurez-vous que l'adresse IP que vous attribuez au commutateur n'est pas utilisée par un autre périphérique de votre réseau.
- **• Subnet Mask** : Sélectionnez un masque à partir de la liste déroulante.

Pour de plus amples renseignements sur les paramètres VLAN CIP, cliquez sur **Help** sur la barre d'outils.

#### **Étape 10 Paramètres facultatifs**

Vous pouvez saisir les informations facultatives maintenant, ou bien ultérieurement, à l'aide du gestionnaire de dispositifs. Pour plus d'informations sur les champs d'Express Setup, consultez l'aide en ligne de la fenêtre Express Setup.

Cliquez sur **Submit** pour enregistrer vos modifications et terminer la configuration initiale.

Pour de plus amples renseignements sur les paramètres facultatifs, cliquez sur **Help** sur la barre d'outils.

- <span id="page-6-0"></span>**Étape 11** Après avoir cliqué sur **Submit**, les événements suivants se produisent :
	- **•** Le commutateur est configuré et quitte le mode de configuration express.
	- **•** Le navigateur affiche un message d'avertissement et tente de se connecter à l'adresse IP du commutateur précédent. Généralement, la connectivité entre le PC et le commutateur est perdue, car l'adresse IP du commutateur configuré fait partie d'un sous-réseau différent de celui du PC.
- **Étape 12** Débranchez l'alimentation CC de la source, débranchez tous les câbles du commutateur et installez le commutateur dans votre réseau. Pour obtenir des informations sur la configuration et la gestion du commutateur, reportez-vous à la section « [Gestion du commutateur](#page-8-0) » à la [page](#page-8-0) 9.
- **Étape 13** Si vous avez modifié l'adresse IP statique sur votre PC à l'étape 1, saisissez de nouveau l'adresse IP statique précédemment configurée.
- **Étape 14** Vous pouvez désormais gérer le commutateur en utilisant Cisco Network Assistant, Device Manager ou bien les deux. Pour obtenir des informations sur la configuration et la gestion du commutateur, reportez-vous à la section « [Gestion du commutateur](#page-8-0) » à la page 9.

Vous pouvez afficher Device Manager en procédant comme suit :

- **1.** Démarrez un navigateur Internet sur votre PC ou ordinateur portable.
- **2.** Saisissez l'adresse IP, le nom d'utilisateur et le mot de passe (attribués à l'[Étape](#page-5-0) 7) du commutateur dans le navigateur Internet et appuyez sur **Entrée**. La page Device Manager s'affiche.

#### **Dépannage :**

Si la page Device Manager n'apparaît pas :

- **•** Vérifiez que le voyant DEL du port du commutateur connecté à votre réseau est vert.
- **•** Assurez-vous que le PC ou l'ordinateur portable que vous utilisez pour accéder au commutateur dispose d'une connectivité réseau en le connectant à un serveur Web bien connu sur votre réseau. S'il n'y a pas de connexion au réseau, cherchez à résoudre le problème dans les paramètres réseau sur votre PC ou ordinateur portable.
- **•** Assurez-vous que l'adresse IP du commutateur dans le navigateur est correcte.
- **•** Si l'adresse IP du commutateur dans le navigateur est correcte, si le voyant DEL du port du commutateur est vert et si le PC ou ordinateur portable dispose d'une connectivité réseau, poursuivez le dépannage en reconnectant le PC ou l'ordinateur portable au commutateur. Configurez une adresse IP statique sur un PC ou ordinateur portable situé dans le même sous-réseau que l'adresse IP du commutateur. Par exemple :
	- **–** Si l'adresse IP de votre commutateur est 172.20.20.85 et que l'adresse IP de votre ordinateur portable est 172.20.20.84, les deux périphériques se trouvent dans le même réseau.
	- **–** Si l'adresse IP de votre commutateur est 172.20.20.85 et que l'adresse IP de votre PC ou ordinateur portable est 10.0.0.2, les périphériques se trouvent dans des réseaux différents et ne peuvent pas communiquer directement.
- **•** Lorsque le voyant DEL du port du commutateur connecté au PC ou à l'ordinateur portable est vert, saisissez de nouveau l'adresse IP du commutateur dans un navigateur Web pour afficher le gestionnaire de dispositifs. Lorsque le gestionnaire de dispositifs apparaît, vous pouvez poursuivre la configuration du commutateur.

## <span id="page-8-0"></span>**Gestion du commutateur**

Après avoir terminé la configuration express et installé le commutateur sur le réseau, vous pouvez poursuivre la configuration avec l'une des options suivantes :

- **•** [Accès au gestionnaire de périphérique](#page-8-1)
- **•** [Téléchargement de Cisco Network Assistant](#page-8-2)
- **•** [Accès à l'interface de ligne de commande](#page-9-0)
- **•** [Autres options de gestion](#page-10-0)

#### <span id="page-8-1"></span>**Accès au gestionnaire de périphérique**

La façon la plus simple de gérer le commutateur consiste à utiliser le gestionnaire de périphériques Device Manager situé dans la mémoire du commutateur. Cette interface Web permet une configuration et une surveillance rapides. Il est possible d'accéder au gestionnaire de dispositifs à partir de n'importe quel emplacement du réseau, à l'aide d'un navigateur Web.

Pour utiliser Device Manager :

- **Étape 1** Lancez un navigateur Web sur votre ordinateur ou votre station de travail.
- **Étape 2** Saisissez l'adresse IP du commutateur dans le navigateur Web et appuyez sur **Entrée**. La page Device Manager s'affiche.
- **Étape 3** Utilisez le gestionnaire de dispositifs pour effectuer la configuration et la surveillance de base du commutateur. Pour plus d'informations, reportez-vous à l'aide en ligne relative à Device Manager.
- **Étape 4** Pour une configuration plus avancée, téléchargez et lancez Cisco Network Assistant. La procédure est décrite dans la section suivante.

#### <span id="page-8-2"></span>**Téléchargement de Cisco Network Assistant**

Cisco Network Assistant est un logiciel que vous pouvez télécharger à partir du site Cisco.com et lancer sur votre PC. Ce programme propose des options avancées pour configurer et surveiller plusieurs périphériques comprenant les commutateurs, les clusters de commutateurs, les piles de commutateurs, les routeurs et les points d'accès. Cisco Network Assistant est gratuit : vous pouvez le télécharger, l'installer et l'utiliser sans frais.

Pour télécharger Cisco Network Assistant :

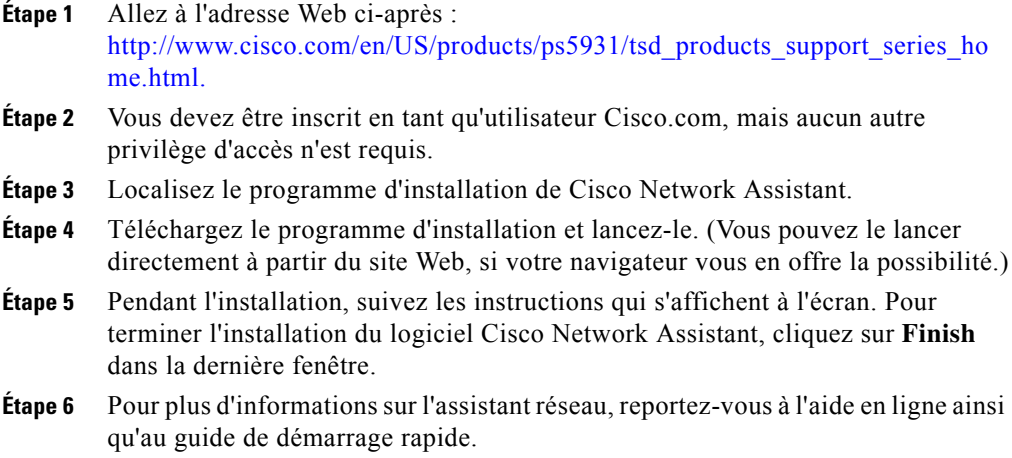

### <span id="page-9-0"></span>**Accès à l'interface de ligne de commande**

Vous pouvez saisir les commandes et les paramètres Cisco IOS à l'aide de l'interface de ligne de commande (CLI). Accédez à l'interface de ligne de commande (CLI) à l'aide de l'une des options suivantes :

- [Port de console RJ-45](#page-9-1)
- **•** [Port de console mini USB type](#page-10-1) B du commutateur

#### <span id="page-9-1"></span>**Port de console RJ-45**

Pour utiliser le port de console RJ-45 du commutateur :

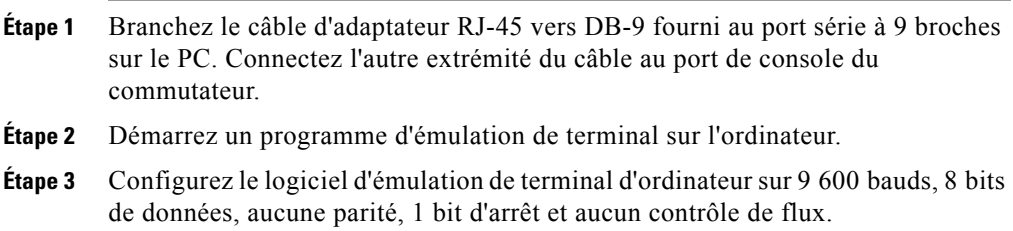

**Étape 4** Utilisez l'interface de ligne de commande pour saisir les commandes permettant de configurer le commutateur.

> Consultez le guide *Cisco IE 2000 Switch Software Configuration Guide* et les références *Cisco IE 2000 Switch Command Reference* pour plus d'informations.

#### <span id="page-10-1"></span>**Port de console mini USB type B du commutateur**

Si vous utilisez le port de console mini USB, vous devez installer le pilote Cisco du périphérique USB Windows sur le PC qui est connecté à ce port. Consultez le *Guide d'installation matérielle du routeur Cisco IE 2000* pour obtenir des instructions d'installation.

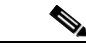

**Remarque** Vous ne pouvez pas utiliser simultanément le port de console du commutateur et le port de console mini USB de celui-ci pour accéder à l'interface de ligne de commande.

Pour utiliser le port de console mini USB type B du commutateur :

- **Étape 1** Démarrez un programme d'émulation de terminal sur l'ordinateur.
- **Étape 2** Configurez le logiciel d'émulation de terminal d'ordinateur sur 9 600 bauds, 8 bits de données, aucune parité, 1 bit d'arrêt et aucun contrôle de flux.
- **Étape 3** Utilisez l'interface de ligne de commande pour saisir les commandes permettant de configurer le commutateur.

Consultez le guide *Cisco IE 2000 Switch Software Configuration Guide* et les références *Cisco IE 2000 Switch Command Reference* pour plus d'informations.

#### <span id="page-10-0"></span>**Autres options de gestion**

Vous pouvez utiliser des applications de gestion SNMP telles que CiscoWorks LAN Management Solution (LMS) et Cisco netManager pour configurer et gérer le commutateur. Vous pouvez aussi le gérer à partir d'une station de travail compatible SNMP qui exécute des applications telles que Cisco netManager ou SunNet Manager.

Le moteur Cisco Configuration Engine est un périphérique de gestion de réseau qui fonctionne avec des agents CNS (Cisco Networking Services) intégrés dans le logiciel du commutateur. Vous pouvez l'utiliser pour automatiser des configurations initiales et des mises à jour de configuration sur le commutateur.

## <span id="page-11-0"></span>**Installation du commutateur**

Les sections suivantes expliquent comment installer le commutateur sur un rail DIN. Pour plus d'informations, consultez le guide matériel du commutateur.

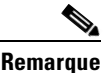

**Remarque** Pour obtenir des instructions sur l'installation du commutateur dans un environnement dangereux, reportez-vous au chapitre « Installation dans un environnement dangereux » du *Guide d'installation matérielle du routeur Cisco IE 2000* sur le site Cisco.com.

- [Équipement requis, page](#page-11-1) 12
- [Avant de commencer, page](#page-12-0) 13
- **•** [Mises en garde relatives à l'installation, page](#page-13-0) 14
- **•** [Montage du commutateur sur un rail DIN, page](#page-16-1) 17
- **•** [Mise à la terre du commutateur, page](#page-16-0) 17
- **•** [Câblage de la source électrique CC, page](#page-19-0) 20
- **•** [Connexion du connecteur d'alimentation, page](#page-22-0) 23
- [Procédures facultatives, page](#page-23-1) 24

## <span id="page-11-1"></span>**Équipement requis**

Munissez-vous des outils et équipements requis suivants :

- **•** Tournevis à tête plate dynamométrique exerçant une pression allant jusqu'à 1,7 newton-mètre (15 po-lb)
- **•** Pour le connecteur de terre, munissez-vous d'une ou deux cosses à anneau avec plot de taille 6 (par exemple, Hollingsworth, réf. R3456B)
- **•** Outil de sertissage (de type Thomas & Bett réf. WT2000, ERG-2001 ou équivalent)
- **•** Câble de mise à la terre en cuivre de calibre 10 (de type Belden réf. 9912 ou équivalent)
- **•** Pour les connexions d'alimentation CC, utilisez un câble en cuivre AWM à paire torsadée de type 1 007 ou 1 569 conforme aux normes UL et CSA (de type Belden réf. 9318)
- **•** Pinces à dénuder pour câbles de calibres 10 et 18
- **•** Tournevis Phillips numéro 2
- **•** Tournevis à lame plate

#### <span id="page-12-0"></span>**Avant de commencer**

Avant de choisir l'emplacement d'installation du commutateur, veillez à respecter les instructions ci-dessous :

- **•** L'environnement de fonctionnement respecte la configuration présentée dans le guide d'installation matérielle du commutateur.
- **•** Le dégagement entourant la façade et le panneau arrière doit satisfaire les conditions suivantes :
	- **–** Les voyants DEL situés sur la façade peuvent être lus facilement.
	- **–** L'accès aux ports est suffisant et permet d'effectuer un câblage sans restrictions.
	- **–** Les connecteurs d'alimentation et d'alarme (CC) situés sur la façade avant doivent être à une distance raisonnable de la connexion à la source d'alimentation CC.
- **•** L'air doit circuler librement autour du commutateur. Pour empêcher le commutateur de surchauffer, vous devez respecter les dégagements minimaux suivants :
	- **–** De haut en bas : 2,0 po (50,8 mm)
	- **–** Côtés : 2,0 po (50,8 mm)
	- **–** Avant : 2,0 po (50,8 mm)

Contactez le Centre d'assistance technique Cisco (TAC) si vous disposez d'un espace plus limité.

**•** La température mesurée autour du boîtier ne doit pas excéder 60 °C (140 °F), soit la température ambiante maximale pour le commutateur.

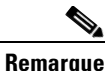

**Remarque** Quand le commutateur est installé dans un boîtier industriel, la température à l'intérieur du boîtier doit être supérieure à la température ambiante mesurée à l'extérieur du boîtier.

- **•** Le câblage est éloigné des sources de bruit électrique, telles que les radios, les lignes électriques et les appareils à éclairage fluorescent.
- **•** Ce produit est mis à la terre au moyen d'une surface métallique nue, comme un collecteur de terre, un rail DIN mis à la terre ou un bâti nu mis à la terre. Pour garantir une mise à la terre appropriée, utilisez un rail d'acier DIN zingué chromaté jaune. L'utilisation d'autres matériaux (comme l'aluminium, le plastique, etc.), qui sont susceptibles de se corroder, de s'oxyder ou qui sont de mauvais conducteurs, peut provoquer une mise à la terre incorrecte ou intermittente. Lors de la mise à la terre au moyen d'un rail DIN, fixez le rail DIN à la surface de montage environ tous les 200 mm (7,8 po) et utilisez des chevilles appropriées.

### <span id="page-13-0"></span>**Mises en garde relatives à l'installation**

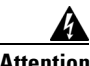

**Attention Avant d'exécuter l'une des procédures suivantes, vérifiez que l'alimentation du circuit CC est coupée.** Énoncé 1003

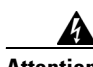

**Attention Un système de protection contre les courts-circuits (surintensité) doit être installé dans le bâtiment. Assurez-vous que l'intensité nominale du dispositif de protection n'est pas supérieure à : 3A.** Énoncé 1005

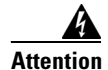

**Attention Ce produit est destiné à être installé dans une zone d'accès limité. Les zones d'accès limité sont protégées par un mécanisme spécifique, une serrure et une clé ou tout autre dispositif de sécurité.** Énoncé 1017

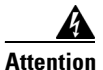

**Attention Cet équipement doit être mis à terre. N'endommagez jamais le conducteur de terre et n'utilisez pas l'équipement sans avoir préalablement installé un conducteur de terre adéquat. En cas de doute sur l'adéquation de la mise à terre disponible, adressez-vous à l'organisme responsable de la sécurité électrique ou à un électricien.** Énoncé 1024

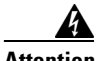

**Attention Seul un personnel spécialisé et qualifié doit être autorisé à effectuer l'installation, le remplacement et la maintenance de cet équipement.**  Énoncé 1030

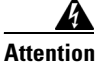

**Attention Afin d'éviter toute surchauffe du système, n'installez pas l'unité dans une pièce dont la température ambiante dépasse la valeur maximale recommandée : 60 °C (140 °F)** Énoncé 1047

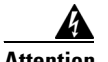

**Attention Cet équipement est fourni en tant qu'équipement « ouvert ». Il doit être installé dans un boîtier adapté à ces conditions environnementales spécifiques et sa conception doit permettre d'empêcher toute blessure corporelle pouvant résulter de l'accès aux parties actives. L'intérieur du boîtier doit être accessible à l'aide d'un outil uniquement.** 

> **Au minimum, le boîtier doit être conforme aux normes IP 54 ou NEMA type 4.**  Énoncé 1063

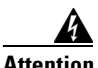

**Attention Cet équipement est destiné à être mis à la terre pour répondre aux exigences d'émission et d'immunité. Assurez-vous que la cosse de mise à la terre fonctionnelle du commutateur est reliée à la prise de terre lors de l'utilisation normale de l'équipement.** Énoncé 1064

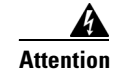

**Attention Si cet équipement est utilisé dans un environnement dangereux de Classe I, Division 2, il doit être installé dans un boîtier adapté, avec une méthode de câblage d'alimentation d'entrée et de sortie appropriée, conforme aux normes électriques en vigueur et aux normes d'installation Classe I, Division 2 stipulées par les autorités compétentes.** Énoncé 1066

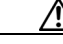

**Avertissement** L'air doit circuler librement autour du commutateur. Pour empêcher le commutateur de surchauffer, vous devez respecter les dégagements minimaux suivants :

- De haut en bas : 2,0 po (50,8 mm)
- Côtés : 2,0 po (50,8 mm)
- Avant : 2,0 po (50,8 mm)

Contactez votre chargé de compte du Centre d'assistance technique Cisco (TAC) si vous disposez d'un espace plus limité.

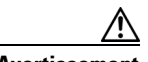

**Avertissement** Cet équipement peut uniquement être utilisé avec les Groupes A, B, C D, Classe I, Division 2 ou uniquement dans les zones non dangereuses.

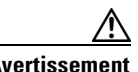

**Avertissement** Connectez l'unité à une source d'alimentation CC de Classe 2 uniquement.

#### <span id="page-16-1"></span>**Montage du commutateur sur un rail DIN**

Le commutateur est livré avec un manchon de verrouillage à ressort sur le panneau arrière pour l'installation sur un rail DIN.

Procédez comme suit pour la fixation du commutateur à un rail DIN :

**Étape 1** Positionnez le panneau arrière du commutateur directement devant le rail DIN, en vous assurant que le rail DIN s'adapte à l'espace entre les deux crochets en haut du commutateur et que le manchon de verrouillage s'adapte vers le bas.

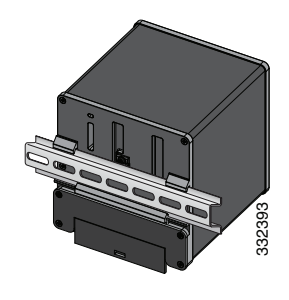

- **Étape 2** Tout en maintenant la partie inférieure du commutateur éloignée du rail DIN, placez les deux crochets à l'arrière du commutateur au-dessus du rail DIN. Tout en maintenant la partie inférieure du commutateur éloignée du rail DIN<br>deux crochets à l'arrière du commutateur au-dessus du rail DIN.<br>Poussez le commutateur contre le rail DIN pour abaisser le manchon de vers<br>ressort
- **Étape 3** Poussez le commutateur contre le rail DIN pour abaisser le manchon de verrouillage à ressort situé dans la partie inférieure arrière du commutateur, et encliquetez-le.
- **Étape 4** Connectez l'alimentation au commutateur.

Pour les instructions de câblage, consultez la section « [Mise à la terre du commutateur](#page-16-0) » à

### <span id="page-16-0"></span>**Mise à la terre du commutateur**

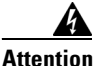

**Attention Cet équipement doit être mis à terre. N'endommagez jamais le conducteur de terre et n'utilisez pas l'équipement sans avoir préalablement installé un conducteur de terre adéquat. En cas de doute sur l'adéquation de la mise à terre disponible, adressez-vous à l'organisme responsable de la sécurité électrique ou à un électricien.** Énoncé 1024

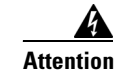

**Attention Cet équipement est destiné à être mis à la terre pour répondre aux exigences d'émission et d'immunité. Assurez-vous que la cosse de mise à la terre fonctionnelle du commutateur est reliée à la prise de terre lors de l'utilisation normale de l'équipement.** Énoncé 1064

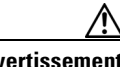

**Avertissement** Pour vous assurer que l'équipement est correctement raccordé à une prise de terre, suivez la procédure de mise à la terre et utilisez une cosse à œillet portant le label UL et adaptée aux câbles AWG numéros 10 à 12 (de type Hollingsworth, réf. R3456B ou équivalent).

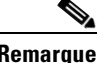

**Remarque** Utilisez un conducteur d'au moins 4 mm<sup>2</sup> pour la connexion à la vis extérieure de mise à la terre.

> La cosse de mise à la terre n'est pas fournie avec le commutateur. Vous pouvez utiliser l'une des solutions suivantes :

- **•** Cosse à anneau simple
- **•** Deux cosses à anneau simples

Pour brancher le commutateur à la terre :

- **Étape 1** Utilisez un tournevis Phillips standard ou un tournevis à cliquet avec une tête Phillips pour retirer la vis de mise à la terre de la façade du commutateur. Mettez de côté la vis de mise à la terre. Elle vous servira plus tard.
- **Étape 2** Suivez les instructions du fabricant pour déterminer la longueur du câble à dénuder.

**Étape 3** Insérez le câble de mise à la terre dans la cosse à anneau et utilisez un outil de sertissage pour sertir la cosse au câble. Si vous utilisez deux cosses à anneau, répétez cette opération pour la seconde cosse.

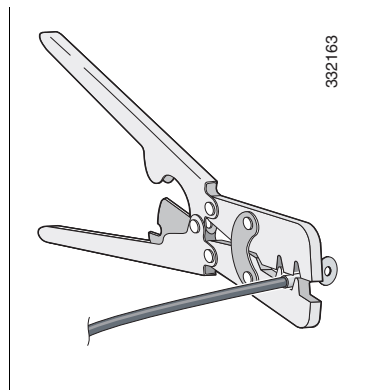

- **Étape 4** Faites glisser la vis de mise à la terre de l'étape 1 dans la cosse à anneau.
- **Étape 5** Insérez la vis de masse dans son ouverture fonctionnelle située sur la façade.

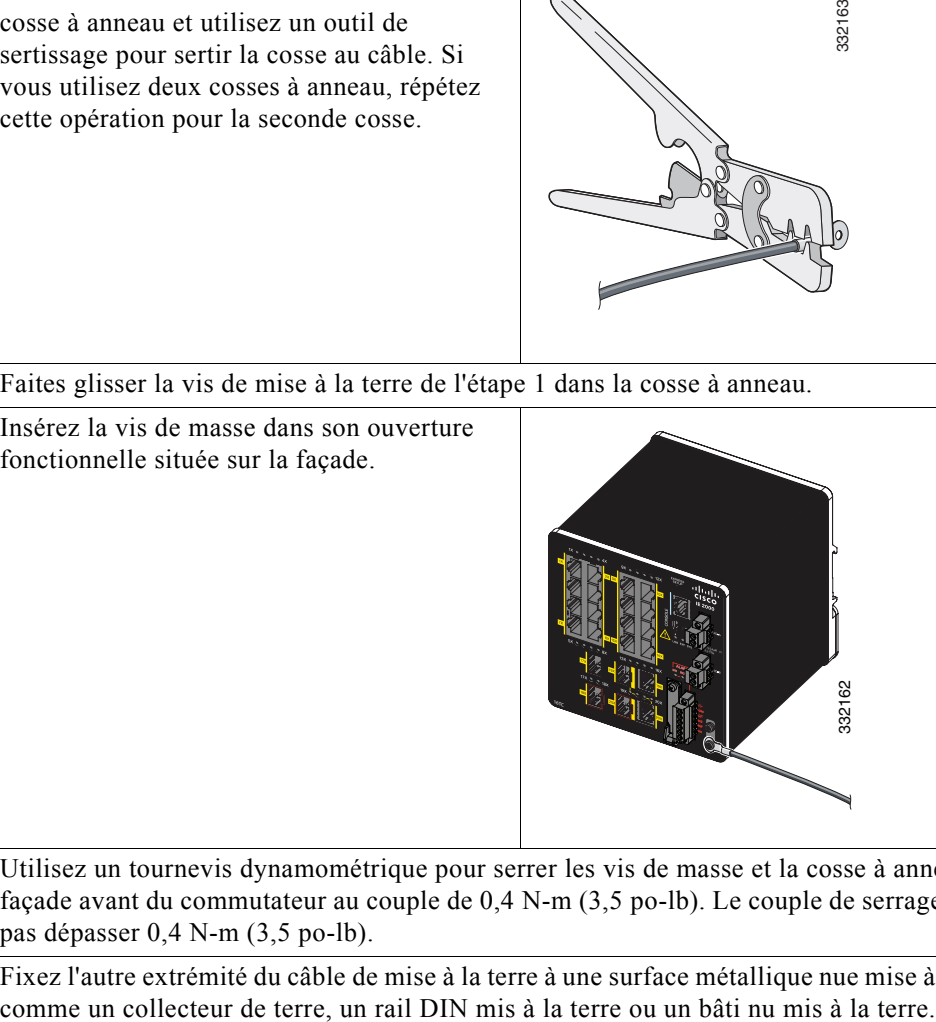

- **Étape 6** Utilisez un tournevis dynamométrique pour serrer les vis de masse et la cosse à anneau à la façade avant du commutateur au couple de 0,4 N-m (3,5 po-lb). Le couple de serrage ne doit pas dépasser 0,4 N-m (3,5 po-lb).
- **Étape 7** Fixez l'autre extrémité du câble de mise à la terre à une surface métallique nue mise à la terre,

#### <span id="page-19-0"></span>**Câblage de la source électrique CC**

Veuillez lire les mises en garde de cette section avant le câblage de la source électrique CC :

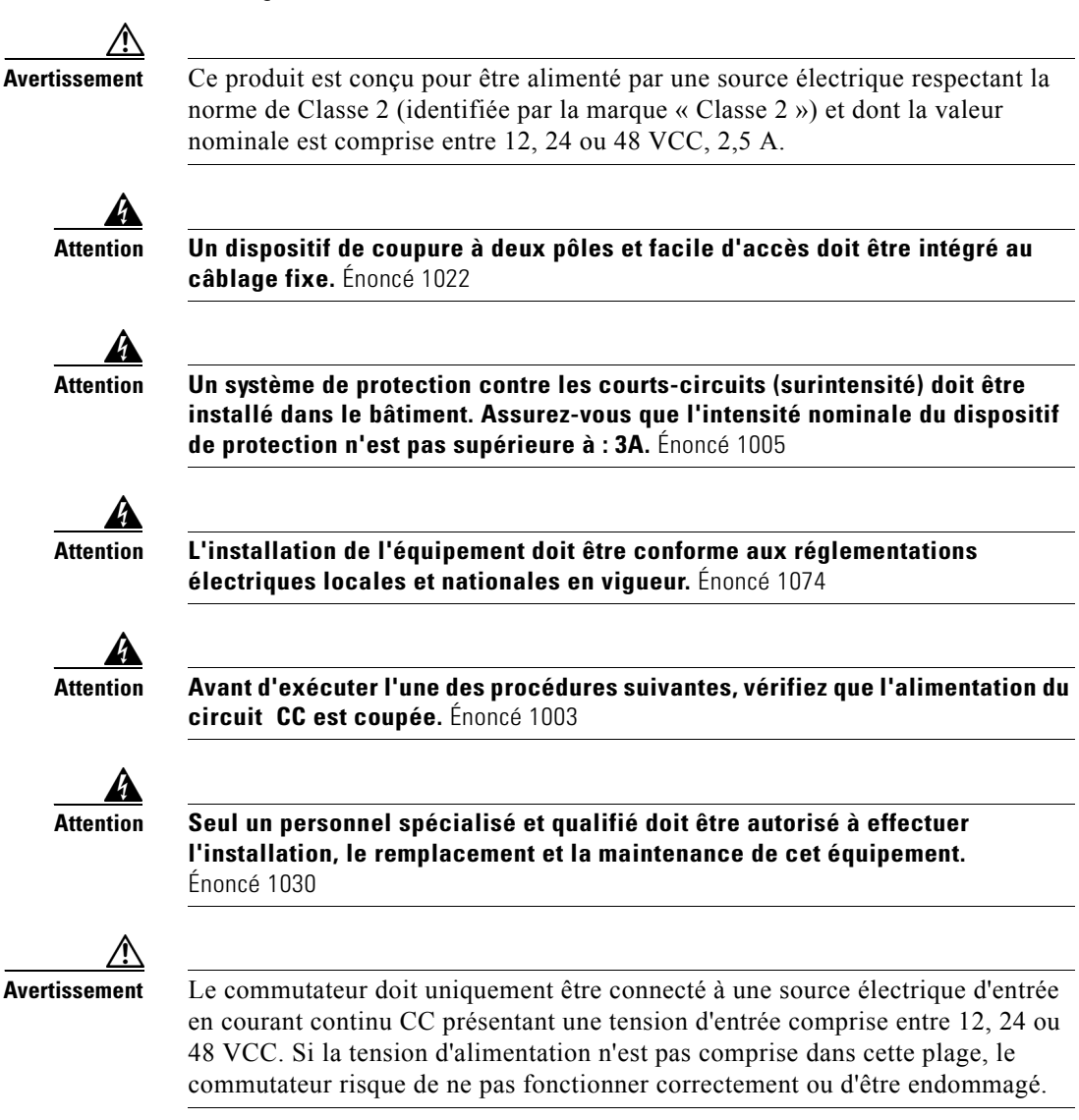

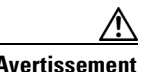

**Avertissement** Pour la connexion des câbles du connecteur d'alimentation et d'alarme, utilisez un câble en cuivre AWM à paire torsadée de type 1007 ou 1569 conforme aux normes UL et CSA (de type Belden réf. 9318).

Pour raccorder le commutateur à une source d'alimentation d'entrée CC :

**Étape 1** Repérez le connecteur d'alimentation.

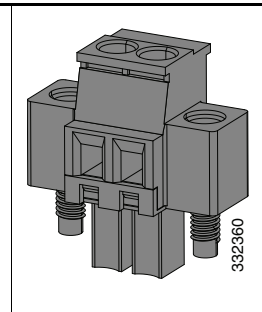

- **Étape 2** Identifiez les connexions d'alimentation CC positive et retour du connecteur. La connexion d'alimentation CC positive est identifiée par le symbole « + » et la connexion adjacente retour, par « - » sur le commutateur.
- **Étape 3** Mesurez un brin de câble de cuivre à paire torsadée (18 à 20 AWG) d'une longueur suffisante pour connecter la source électrique CC.
- **Étape 4** Utilisez des pinces à dénuder de calibre 18 pour dénuder les deux câbles de 6,3 mm  $(0,25 \text{ po}) \pm 0.5 \text{ mm}$  (0.02 po). Ne dénudez pas plus de 6,8 mm (0,27 pouce) d'isolant du câble, sous peine de laisser une partie du câble du connecteur à découvert après l'installation.

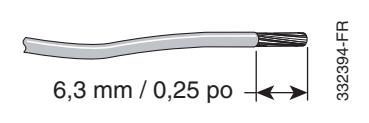

**Étape 5** Retirez les deux vis captives qui fixent le connecteur d'alimentation au commutateur, puis retirez le connecteur d'alimentation. Retirez les deux connecteurs si le commutateur est connecté à deux sources d'alimentation.

**Étape 6** Sur le connecteur d'alimentation, insérez la partie exposée du câble positif dans la connexion identifiée par le symbole « + » et la partie exposée du câble de retour, dans la connexion identifiée par « - ». Assurez-vous qu'aucun fil du câble n'est visible. Seule la partie du câble *avec isolant* doit sortir du connecteur.

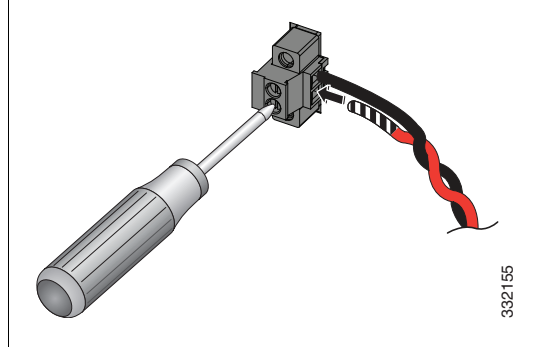

- **Étape 7** Utilisez un tournevis dynamométrique à tête plate pour serrer les vis imperdables du connecteur d'alimentation et de relais (situées au-dessus du fil de câble installé) au couple de 0,2 Nm (2 po-lb), le couple maximal recommandé.
- **Étape 8** Reliez l'extrémité du câble positif (celui connecté à +) à la borne positive de la source d'alimentation CC et l'autre extrémité du câble retour (celui connecté à -) à la borne négative de la source d'alimentation CC.
- **Étape 9** Si vous installez le commutateur avec une seconde source d'alimentation, répétez les étapes 3 à 7 avec le second connecteur d'alimentation.

## <span id="page-22-0"></span>**Connexion du connecteur d'alimentation**

Pour connecter le connecteur d'alimentation CC au commutateur :

**Étape 1** Insérez le connecteur d'alimentation dans le réceptacle situé sur la façade avant du commutateur.

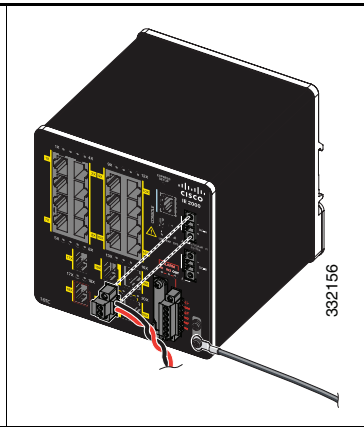

- **Étape 2** Utilisez un tournevis à tête plate pour serrer les vis captives sur les côtés du connecteur d'alimentation.
- **Étape 3** (Facultatif) Insérez un second connecteur d'alimentation dans le réceptacle situé sur la façade avant du commutateur.

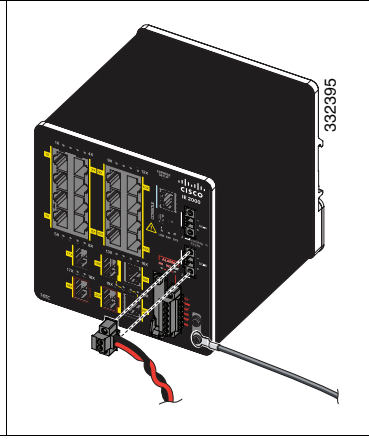

- **Étape 4** Utilisez un tournevis à tête plate pour serrer les vis captives sur les côtés du second connecteur d'alimentation.
- **Étape 5** Pour mettre sous tension un commutateur connecté directement à une source d'alimentation CC, localisez le disjoncteur sur le panneau de commande du circuit CC, puis placez le disjoncteur sur la position ON (sous tension).

#### <span id="page-23-1"></span>**Procédures facultatives**

Pour obtenir des instructions détaillées sur ces procédures de montage, reportez-vous au *Guide d'installation matérielle du routeur Cisco IE 2000* disponible sur le site Cisco.com.

- **•** Câblage des relais d'alarme externes
- **•** Installation dans un environnement dangereux

## <span id="page-23-0"></span>**Connexion aux ports de commutation**

Ces sections décrivent la procédure à suivre pour effectuer la connexion aux ports de commutation, aux ports de module SFP et aux ports à double connectique. Pour de plus amples informations sur le câblage, reportez-vous au *Guide d'installation matérielle du routeur Cisco IE 2000* disponible sur le site Web Cisco.com.

- **•** [Connexion aux ports 10/100 et 10/100/1000, page](#page-23-2) 24
- **•** [Installation de modules SFP et connexion aux ports, page](#page-25-0) 26
- [Connexion aux ports à double connectique, page](#page-26-1) 27
- **•** [Vérification de la connectivité du port, page](#page-26-2) 27

#### <span id="page-23-2"></span>**Connexion aux ports 10/100 et 10/100/1000**

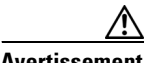

**Avertissement** Pour éviter les dommages ESD (Electrostatic discharge, décharge électrostatique), suivez les procédures d'utilisation habituelles de votre carte et de votre composant.

Pour la connexion aux ports :

**Étape 1** Lorsque vous connectez ces commutateurs à des dispositifs de communication compatibles Ethernet, insérez un câble de catégorie 5 direct, à quatre paires torsadées, dans un commutateur 10/100 ou un port 10/100/1000. Utilisez un câble de catégorie 5 à quatre paires torsadées lorsque vous vous raccordez à d'autres commutateurs, concentrateurs ou répéteurs.

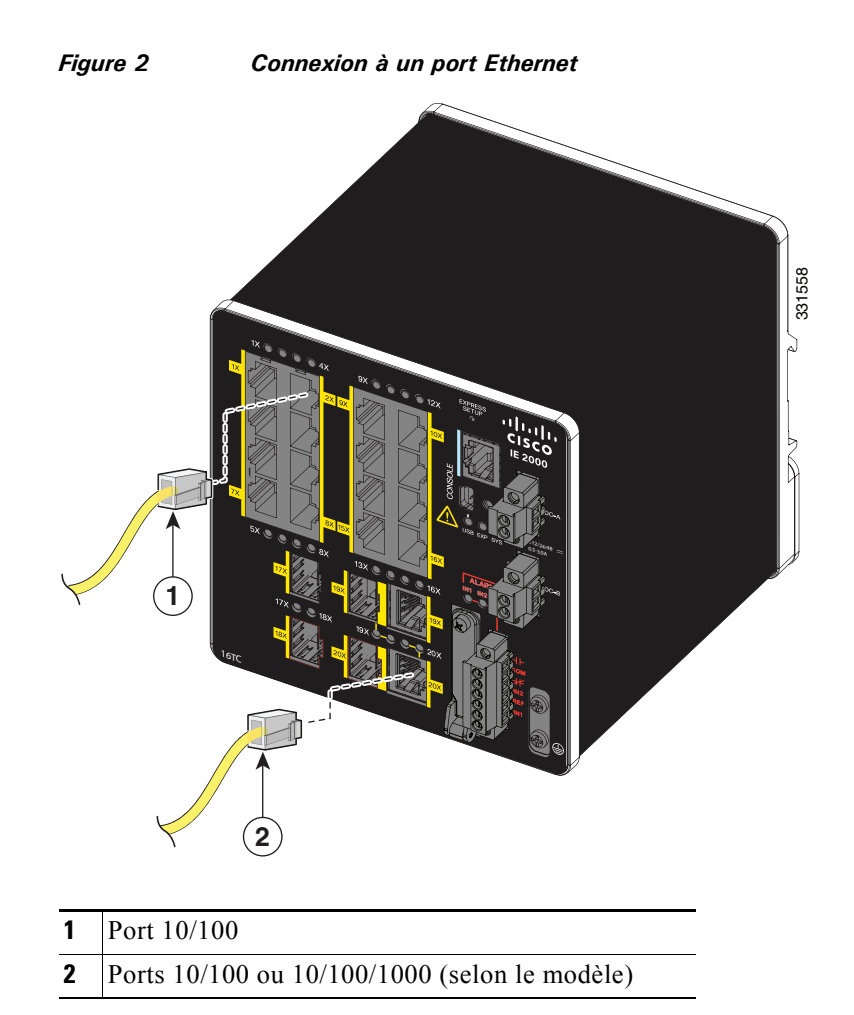

**Étape 2** Insérez l'autre extrémité du câble dans un connecteur RJ-45 sur l'autre périphérique.

> La fonctionnalité de détection croisée automatique Auto-MDIX est activée par défaut. Pour obtenir des informations sur la configuration de cette fonction, reportez-vous au guide *Cisco IE 2000 Switch Software Configuration Guide* ou aux références *Cisco IE 2000 Switch Command Reference*.

L

## <span id="page-25-0"></span>**Installation de modules SFP et connexion aux ports**

Pour l'installation des modules et la connexion aux ports :

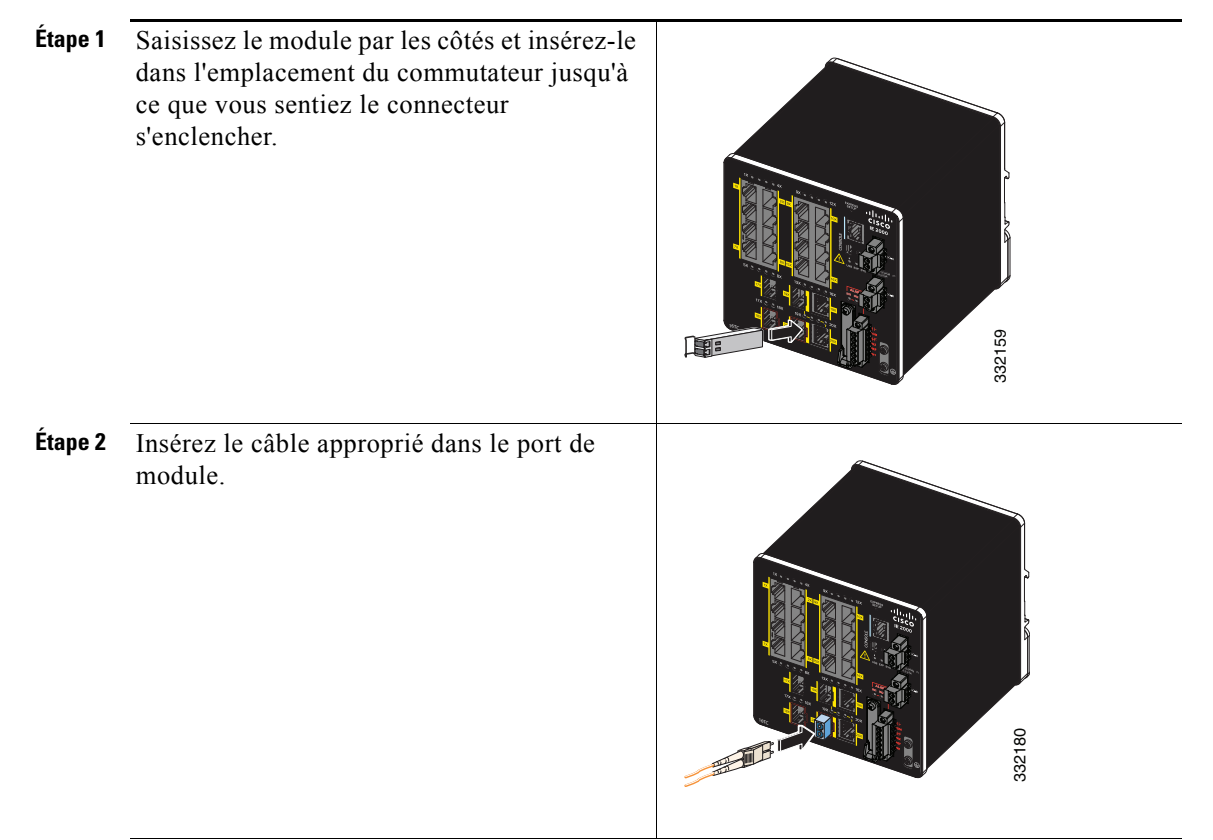

**Étape 3** Insérez l'autre extrémité du câble dans l'autre périphérique.

Pour obtenir la liste des modules pris en charge, consultez les *notes de version du commutateur Cisco IE 2000* sur le site Web Cisco.com. Pour obtenir des instructions détaillées sur l'installation, le retrait et la connexion aux modules SFP, reportez-vous à la documentation fournie avec le module SFP.

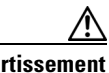

**Avertissement** Le retrait et l'insertion d'un module SFP peuvent réduire sa durée de vie. Ne retirez et n'insérez les modules SFP qu'en cas d'absolue nécessité.

### <span id="page-26-1"></span>**Connexion aux ports à double connectique**

Un seul port sur un port à double connectique peut être actif à la fois. Si les deux ports sont connectés, le port de module SFP est prioritaire.

Pour la connexion aux ports :

- **Étape 1** Insérez un connecteur RJ-45 dans le port 10/100/1000 (reportez-vous à la section « [Connexion aux ports 10/100 et 10/100/1000](#page-23-2) » à la page 24) ou installez un module SFP dans l'emplacement de module SFP, puis connectez un câble au port de module SFP. (Reportez-vous à la section « [Installation de modules SFP et](#page-25-0)  [connexion aux ports](#page-25-0) » à la page 26.)
- **Étape 2** Insérez l'autre extrémité du câble dans l'autre périphérique.

#### <span id="page-26-2"></span>**Vérification de la connectivité du port**

Une fois que vous vous êtes connecté au port de commutation et à un autre périphérique, le voyant DEL du port s'allume en orange, pendant que le commutateur établit une liaison. Ce processus prend environ 30 secondes et le voyant DEL s'allume en vert lorsque le commutateur et le périphérique cible ont établi une liaison. Si le voyant DEL est éteint, cela peut signifier que le périphérique cible n'est pas sous tension ou qu'il existe un problème de câble ou un problème avec l'adaptateur installé dans le périphérique cible.

## <span id="page-26-0"></span>**Dépannage**

Si vous rencontrez des difficultés de dépannage, consultez cette section et le site Cisco.com. Cette section traite du dépannage de la configuration express et de la réinitialisation du commutateur. Elle explique également comment accéder à l'aide en ligne et comment obtenir des informations supplémentaires.

## **Dépannage de la configuration express**

Cette section contient des conseils permettant de dépanner votre configuration de commutateur initiale. Pour obtenir une assistance supplémentaire, reportez-vous aux ressources en ligne sur le site Cisco.com, comme détaillé à la section « [Accès](#page-29-0)  [à l'aide en ligne](#page-29-0) » à la page 30.

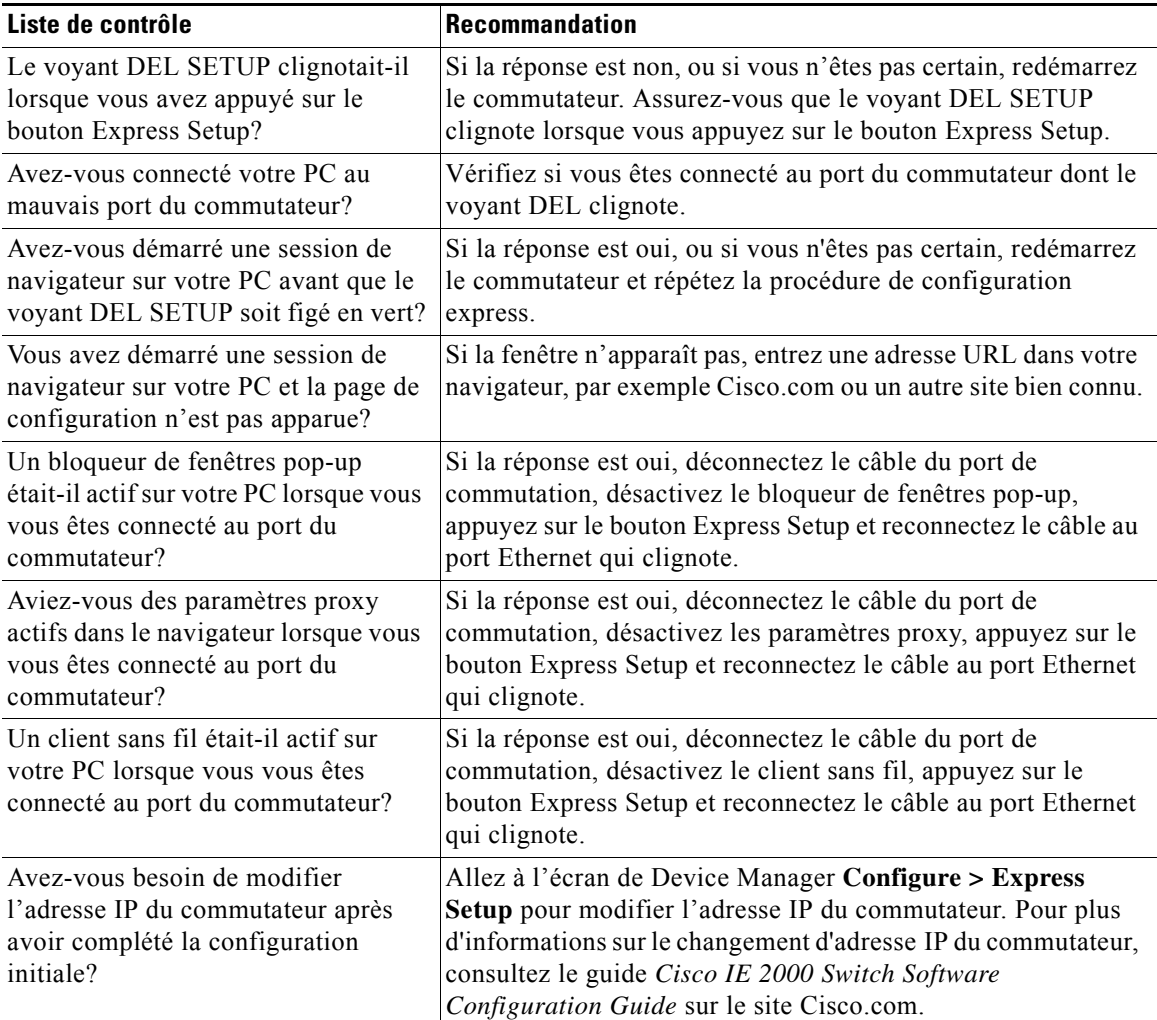

### **Réinitialisation du commutateur**

Voici les cas dans lesquels vous serez amené à réinitialiser le commutateur avec les paramètres d'usine par défaut :

- **•** Vous avez installé le commutateur dans votre réseau et vous ne pouvez pas vous y connecter, car vous avez attribué une adresse IP incorrecte au commutateur.
- **•** Vous souhaitez réinitialiser le mot de passe du commutateur.

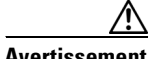

**Avertissement** La réinitialisation supprime la configuration et redémarre le commutateur.

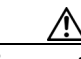

**Avertissement** Si vous appuyez sur le bouton Express Setup à la mise sous tension, la séquence d'amorçage automatique s'arrête et le commutateur passe en mode d'amorçage.

Pour réinitialiser le commutateur :

- **Étape 1** Appuyez sur le bouton Express Setup et maintenez-le enfoncé pendant 10 secondes. Le commutateur redémarre. Le voyant DEL du système devient vert une fois le redémarrage du commutateur effectué.
- **Étape 2** Appuyez une nouvelle fois sur le bouton Express Setup et maintenez-le enfoncé pendant 3 secondes. Un port Ethernet 10/100 du commutateur clignote en vert.

Le commutateur se comporte dorénavant comme s'il n'était pas configuré. Vous pouvez configurer le commutateur en suivant les étapes 5 à 12 dans la section « [Exécution de la configuration express](#page-3-0) » à la page 4. Vous pouvez également configurer le commutateur à l'aide de la procédure de configuration par l'interface de ligne de commande (CLI) décrite dans le *Guide d'installation matérielle du routeur Cisco IE 2000*.

### <span id="page-29-0"></span>**Accès à l'aide en ligne**

Commencez par rechercher une solution dans la section consacrée au dépannage, dans le *Guide d'installation matérielle du routeur Cisco IE 2000* ou dans le guide *Catalyst 2000 Switch Software Configuration Guide*, qui peuvent être consultés sur le site Web Cisco.com. Vous pouvez également accéder au site Web de documentation et d'assistance technique de Cisco pour obtenir la liste des problèmes liés au matériel connus ainsi qu'une vaste documentation traitant de dépannage.

#### **Pour plus d'informations**

Pour obtenir des informations sur le commutateur, consultez les documents suivants, qui sont disponibles sur le site Web Cisco.com :

- **•** *Guide d'installation matérielle du routeur Cisco IE 2000*. Ce guide fournit la description complète du matériel et présente les procédures d'installation de manière détaillée.
- **•** *Informations relatives à la conformité et à la sécurité du commutateur Cisco IE 2000*. Ce guide contient les homologations, les informations relatives à la conformité et la traduction des énoncés de mise en garde.
- **•** *Release Notes for the Cisco IE 2000 Switch*. Les notes de version contiennent des informations importantes sur la version du logiciel Cisco IOS et les limites, restrictions et mises en garde qui s'y appliquent.
- **•** *Cisco IE 2000 Switch Software Configuration Guide.* Ce guide fournit une présentation générale du produit et décrit de manière détaillée les fonctionnalités du logiciel du commutateur.
- **•** *Cisco IE 2000 Switch Command Reference.* Ce guide de référence fournit la description détaillée des commandes de Cisco IOS créées ou modifiées spécifiquement pour le commutateur.
- **•** *Cisco IE 2000 Switch System Message Guide.* Ce guide fournit la description des messages système créés ou modifiés spécifiquement pour le commutateur.
- Aide en ligne du gestionnaire de dispositifs Device Manager (accessible sur le commutateur)
- **•** *Notes d'installation des modules SFP (Small Form-Factor Pluggable) Cisco.*

## <span id="page-30-0"></span>**Obtenir de la documentation et envoyer une demande de service**

Pour plus d'informations sur la façon d'envoyer une demande de service, ou d'obtenir de la documentation ou des renseignements supplémentaires, consultez le bulletin mensuel *What's New in Cisco Product Documentation*, qui répertorie également toute la documentation technique récente et révisée disponible sur les produits Cisco, à l'adresse suivante :

#### <www.cisco.com/en/US/docs/general/whatsnew/whatsnew.html>

Abonnez-vous à la rubrique *What's New in Cisco Product Documentation (Quoi de neuf dans la documentation produits de Cisco)* et programmez l'envoi direct de contenus vers votre sous forme de flux RSS et programmez l'envoi direct de contenus vers votre bureau, à l'aide d'une application de type lecteur. Le service de flux RSS est gratuit et Cisco prend actuellement en charge la syndication RSS version 2.0.

#### **Pour recevoir un numéro d'autorisation RMA (Return Materials Authorization)**

Contactez la société auprès de laquelle vous avez acheté le produit. Si vous avez acheté ce produit directement chez Cisco, contactez votre représentant du service et des ventes Cisco.

Rassemblez les informations ci-dessous et conservez-les, pour pouvoir vous y référer ultérieurement :

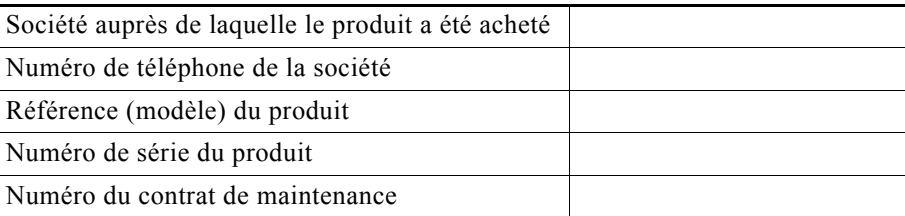

Cisco et le logo Cisco sont des marques commerciales ou des marques déposées de Cisco Systems, Inc. et/ou de ses filiales aux États-Unis et dans d'autres pays. Pour afficher la liste des marques commerciales Cisco, rendez-vous à l'adresse suivante : [www.cisco.com/go/trademarks.](http://www.cisco.com/go/trademarks) Les autres marques de commerce mentionnées sont la propriété de leurs détenteurs respectifs. Le mot « partenaire » n'implique nullement une relation de partenariat entre Cisco et toute autre entreprise. (1110R)

Les adresses de protocole Internet (IP) utilisées dans ce document ne sont pas censées être des adresses réelles. Tous les exemples, résultats d'affichage de commandes et chiffres auxquels il est fait référence dans ce document sont donnés à titre indicatif uniquement. L'utilisation de toute adresse IP réelle à titre d'exemple est non intentionnelle et fortuite.

© 2012 Cisco Systems, Inc. Tous droits réservés.

**Commutateur Cisco IE 2000 Guide de démarrage rapide**

 $\blacksquare$ 

 $\blacksquare$